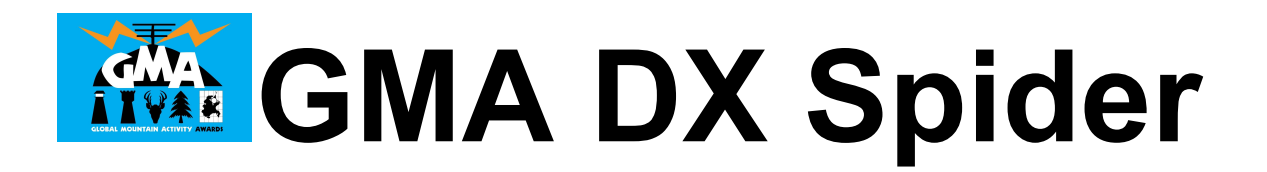

# **[www.cqgma.org](http://www.cqgma.org/) Port 7300**

In unserem Netzwerk läuft seit ein paar Tagen ein DX-Spider-Server (DX-Cluster-Software). Dieser Server ist "standalone", hat also keine Anbindung zum DX-Cluster-Netzwerk. Gespeist wird der Server mit Spots aus 11 verschiedenen Quellen. Die DX-Spots haben im Infofeld einen 4-stelligen Code, an dem man erkennen kann, um was für einen Spot es sich handelt (z. B. GMA, SOTA, WWFF, IOTA, WCA, ...) und aus welcher Quelle er stammt.

#### DX de HP1AC: 14081.0 TX5EG 2146Z x02d rtty up oc027

Dieser Spot hat den Code **x02d**. **x02** steht für einen IOTA-Spot und das **d** für die Herkunft DX-Cluster.

Nach diesen Codes können mit DX Spider Bordmitteln Filter angelegt werden, um die Spots nach seinem Geschmack anzupassen. Aber hier erst einmal die Codes:

x01 = Flora & Fauna  $x02 =$ Islands X03 = Castles  $x04 =$ SOTA  $X05 = GMA$ X06 = Lighthouses  $X07 = RDA$ 

Will man nur FF-Spots angzeigt bekommen, dann lautet der Befehl:

*accept/spots 1 info x01*

Das bedeutet: Akzeptiere Spots, Filter 1, wenn im INFO-Feld x01 steht.

Sollen nur Berg-Referenzen angezeigt werden:

*accept/spots 1 info x04 accept/spots 2 info x05*

Damit werden alle SOTA Spots aus SOTAwatch und alle Spots aus GMAwatch angezeigt.

mit **show/filter** kann man sich seine FIlter wieder anzeigen, mit **clear/spots** alle wieder löschen oder mit **clear/spots 1** Filter #1.

Diese Filter müssen nur einmalig angelegt werden.

Will man alle Spots sehen, aber nicht die RDA-Spots, dann legt man einen Reject-Spot an:

# *reject/spots 1 info x07*

### **Herkunft der Spots**

an die x-codes wird ein Buchstabe angehängt, nur als Info für die Administratoren, ob alles funktioniert und auch als Info für die User.

d = DX Cluster f = smartWWFF  $q = GMA$ watch m = smartGMA  $r = RBN$ s = SOTAwatch RSS  $t = RRT$ u = UDXlog v = VK Spots w = WWFFwatch  $x =$ SMS

#### **Spots absetzen**

mit dem ganz normalen DX-Befehl können Spots gesendet werden. Diese Spots werden auf GMAwatch weitergeleitet, WWFF-Spots zusätzlich auf WWFFwatch. DIese Spots werden auf der Weboberfläche mit [dxs] markiert. Seht ihr also einen Spot mit [dxs], dann wurde er im DX Spider abgesetzt.

# *Beispiel:*

#### *dx dl6ap/p 7033 gma da/nd-999*

Es ist auf jeden Fall notwendig, wie im DX-Cluster, die Referenz-Art anzugeben. Lediglich erst WWFF-Spots und IOTA-Spots werden auch ohne Referenz-Art erkannt:

# *dx dr0abc 7024 dlff-0999 gud signal*

# **DX Spider Befehle**

Wer sich mit den Befehlen im DX-Cluster nicht auskennt, der kann im Internet viele Sammlungen finden, z. B. hier:

<http://wiki.dxcluster.org/index.php/German>

#### **Software**

Sehr viele Programme sind speziell auf DX-Cluster angepasst. Dabei gibt es so schöne Vorteile, dass per Mausklick der Transceiver auf die passende Frequenz navigiert werden kann.

Die einfachste Art ist der TELNET-Zugriff, z. B. mit Putty:

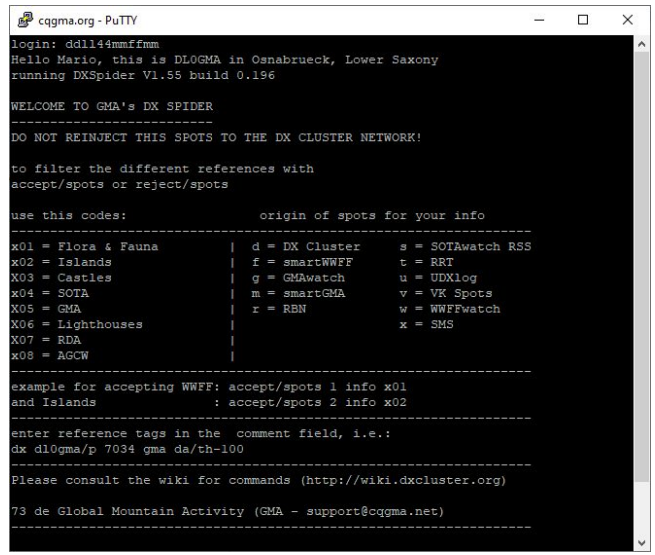

oder DX-Cluster-Programme wie RxClus:

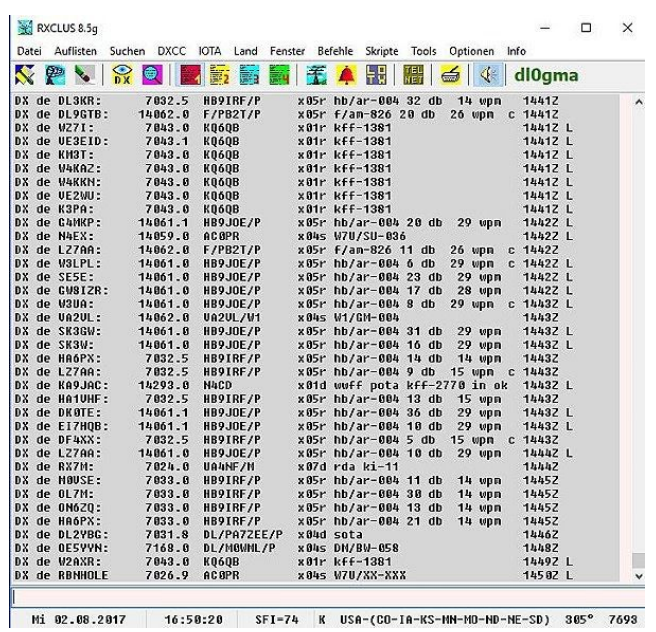

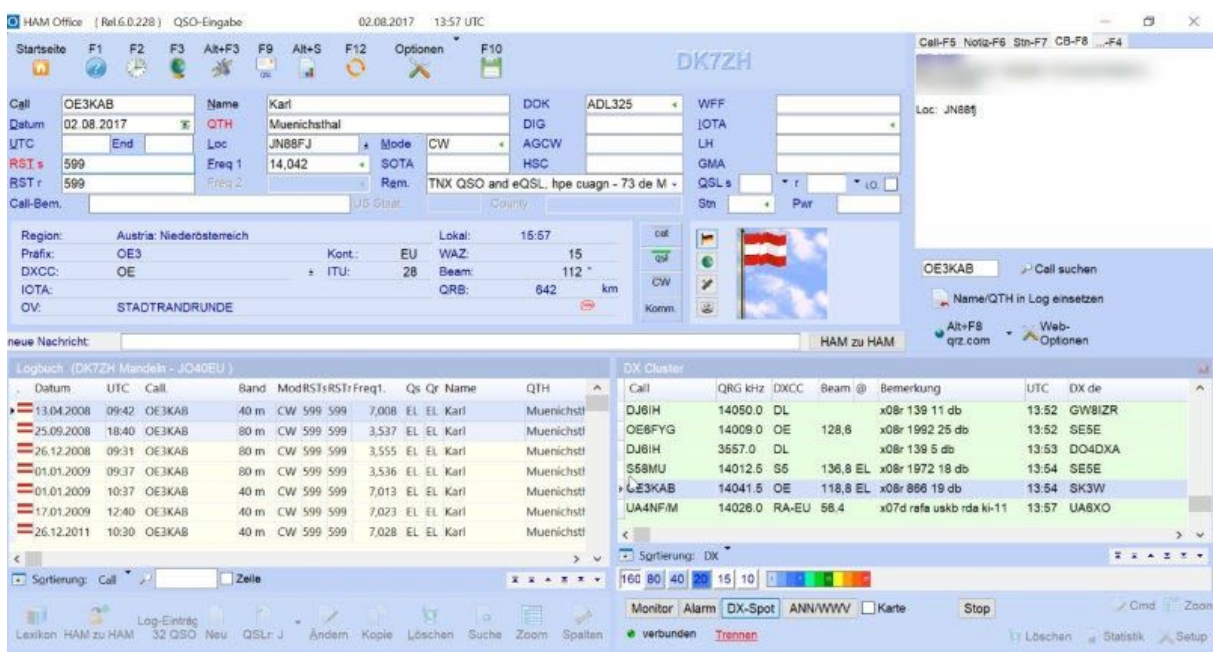

# Manfred (DK7ZH) hat das Log-Programm HAM Office getestet:

Und auch für Smartphones ist etwas zu finden. Peter (DK2RMP) hat die NKCCluster APP im Android Playstore gefunden:

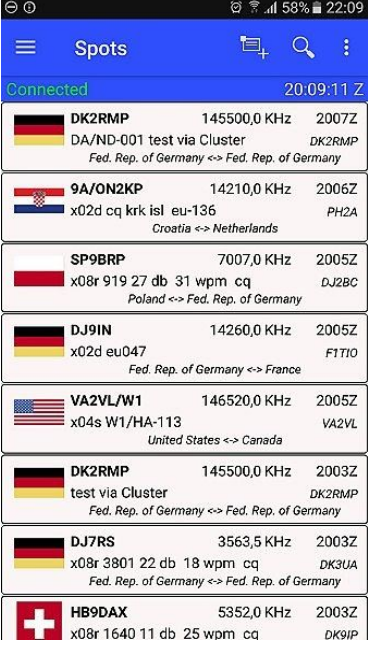

*Zu beachten ist, dass dieses Feature noch im Testbetrieb läuft, sicher muss noch das ein oder andere justiert und verbessert werden, sowie die Administration des DX Spiders muß erlernt werden.*

Auf Feedback und Verbesserungsvorschläge sind wir gespannt: support@cqgma.net

Der GMA DX Spider ist zu erreichen unter:

# **[www.cqgma.org](http://www.cqgma.org/) Port 7300**

73 de Mario dl4mfm (01/08/2017)

*update: 29/01/2020*